## **Menu Button as Shift button**

If you had an old mbSIDv1 with a CS Step A (5 select button, 1 rotary, and 1 menu button) and you have upgrade it to v2, you can simply have the useful Shift function on menu button when the main menu is displayed.

## **Step-by-Step description**

- Open cs menu button.inc, it's located in src directory of midibox sid v2 0 rcXX.
- Find this function CS\_MENU\_BUTTON\_Exec\_NoStartup. It's just under CS\_MENU\_BUTTON\_Exec.
- Add this lines:

```
 ;; special condition if main menu displayed and menu button
pressed, go to shif function
   btfsc CS MENU, 7
     goto CS_MENU_BUTTON_Shift
```
• like shown here:

```
CS MENU BUTTON Exec NoStartup
     ;; activate/deactivate menu button function
   bcf CS_MENU_MODE, CS_MENU_MODE_MENU_PRESSED
    btfss MIOS_PARAMETER2, ; if button is pressed
   bsf CS_MENU_MODE, CS_MENU_MODE_MENU_PRESSED
     ;; special condition if main menu displayed and menu button
pressed, go to shif function
   btfsc CS MENU, 7
   goto CS MENU BUTTON Shift
     ;; do nothing if button has been depressed
   btfsc MIOS PARAMETER2,
     return
```
- Open cs\_menu.inc
- Find this function CS\_MENU\_Exec
- Comment this lines to avoid conflict with the previous code insert:

```
 ;; exit if we are in main menu
btfsc CS MENU, 7
 return
```
• like shown here:

```
CS_MENU_Exec
     ;; exit if SID not available
   btfss CS STAT, CS STAT SID AVAILABLE
     return
```

```
 ;; clear CS_SELECT_CTR (so that new message appears immediately)
    clrf CS SELECT_CTR
     ;; clear refresh item counter --- ensures that the whole display
will be refreshed
    clrf CS MENU REFRESH ITEM CTR
     ;; exit if we are in main menu
     ;; btfsc CS_MENU, 7
     ;; return
     ;; execute function
     ;; calc pointer to function: CS_MENU_TABLES +
(CS_MENU*CS_MENU_T_ENTRY_LEN) + CS_MENU_ENTRY_EXEC_OFFSET
     movlw CS_MENU_T_ENTRY_EXEC_OFFSET
    call CS MENU GetMenuTablesPtr
     goto MIOS_HLP_IndirectJump
  \circ Now recompile the setup *.asm
  ○ Send it to your mbSID via MIOSStudio
```
You're all done!

## **Advertisement**

In this way the encoder slow function pressing shift (menu) button work only if you are in main menu, and than turn any CS encoder. Since turning encoder jump the lcd to the referred parameter's menu, the slow function remain set-on since you come back to main menu. The slow encoder speed, pushing shift after (during) the encoder movement do not work.

[resume writing service](http://cvresumewritingservices.org/)

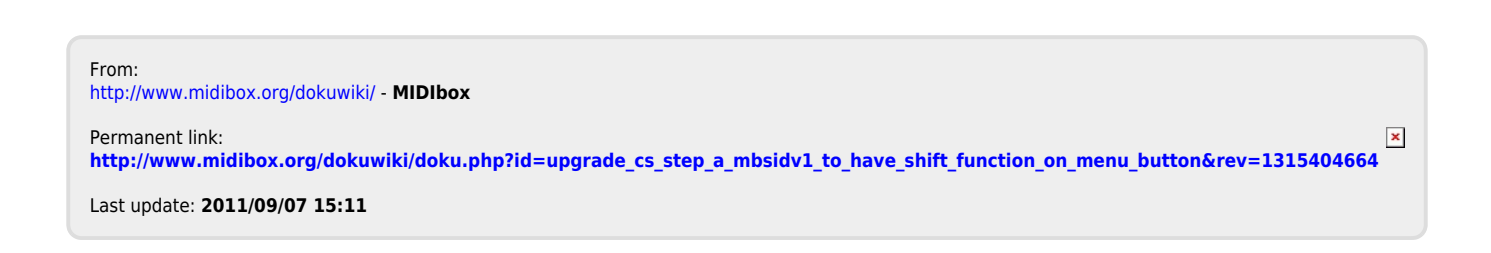